## **كيفية االشارة الى بحوث مجالت جامعة بابل**

**[www.journalofbabylon.com](http://www.journalofbabylon.com/)**

السالم عليكم

لغرض تاهيل مجالت جامعتنا الى التصنيفات العالمية مثال )سكوبس(، نحتاج الى ان يكون هنالك اشارات لبحوثها. ادناه الخطوات االساسية لذلك، شاكرين دعم باحثينا ومجلتنا وجامعتنا وبلدنا.

- -1 الدخول الى الموقع [com.journalofbabylon.www](http://www.journalofbabylon.com/) واختيار احد المجالت حسب االختصاص:
	- a. Journal of University of Babylon for Pure and Applied Sciences, JUBPAS.
	- b. Journal of University of Babylon for Engineering Sciences, JUBES.
	- c. Journal of University of Babylon for Humanities, JUBH.
- -2 كتابة الكلمات الداللية المراد ايجاد بحوث ذات العالقة بها في مربع البحث الموجود في اعلى الموقع والضغط على مفتاح Search:

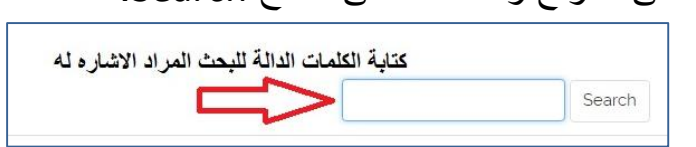

-3 ستظهر مجموعة بحوث ذات عالقة بالكلمات الدالة المراد البحث عنها. الضغط على اي عنوان لالطالع على خالصته واالشارة اليه:

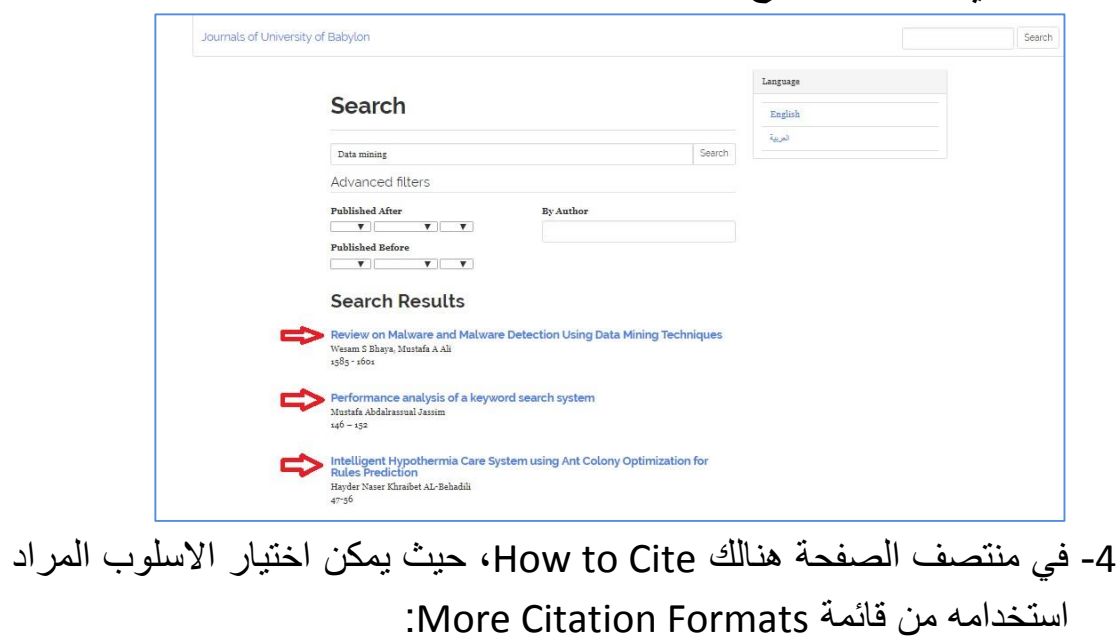

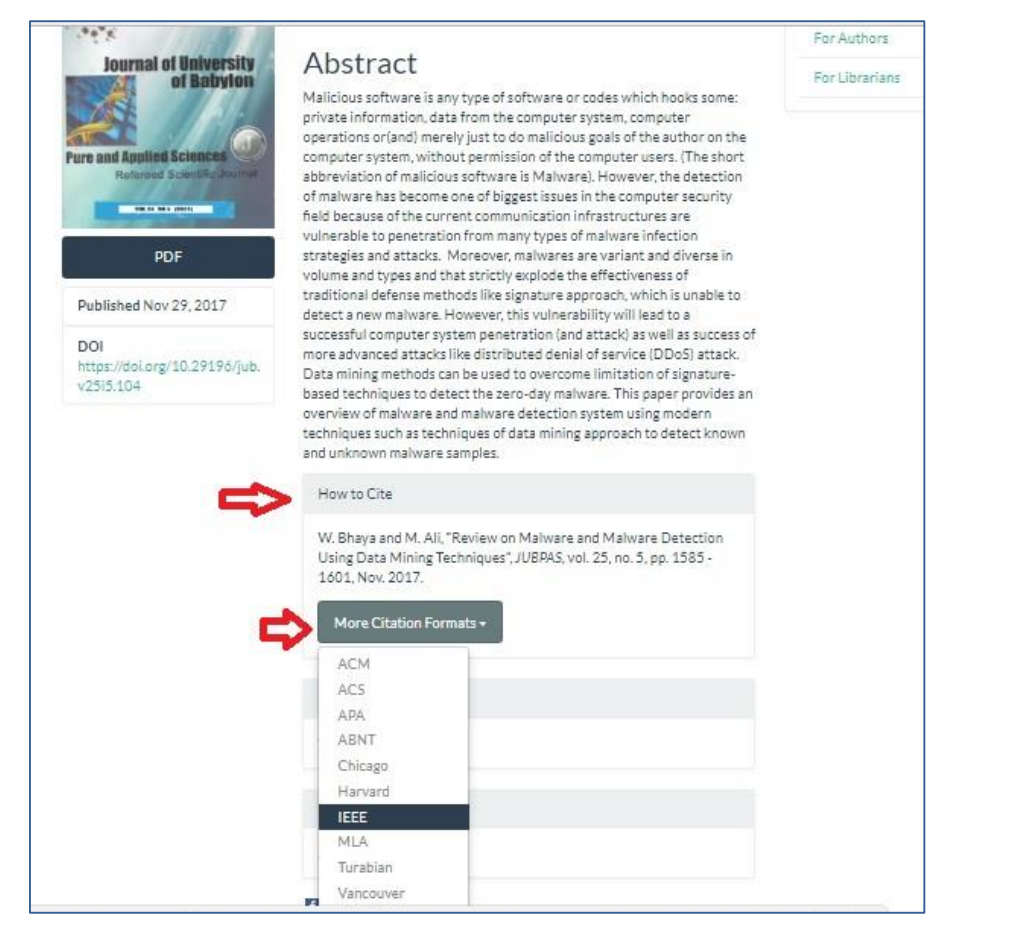

5- بعد اختيار الاسلوب المناسب، تحدد محتويات "How to Cite" واستنساخها )Copy( )كلك ايمن من الماوس( ومن ثم لصقها في بحثكم.

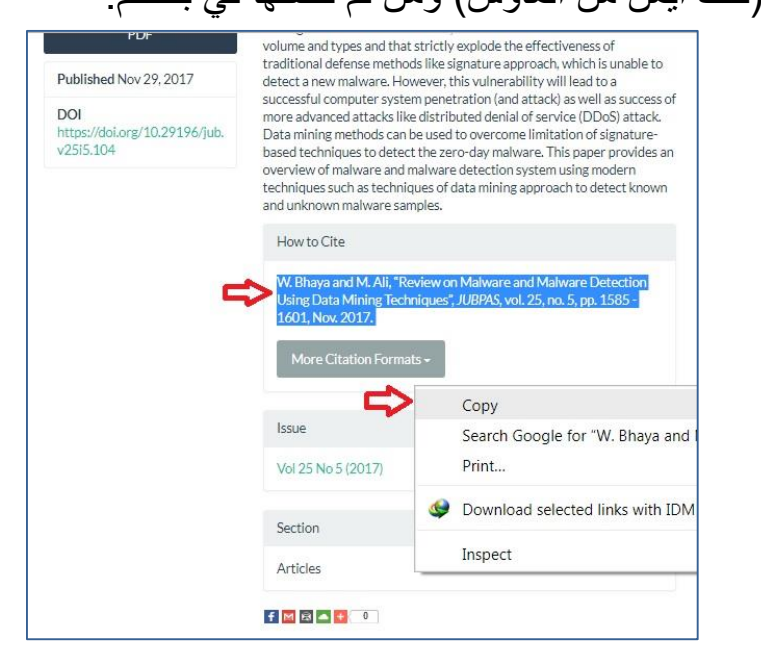

تمنياتنا لكم بالتوفيق والنجاح، وتقبلوا منا فائق االحترام والتقدير

**2** - **2 E-Mail**[: info@journalofbabylon.com,](mailto:info@journalofbabylon.com) **Viber**: 07823331373, Website: www.journalofbabylon.com